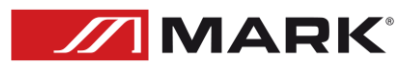

# MWCA 402

#### **User Manual – Version 1.0**

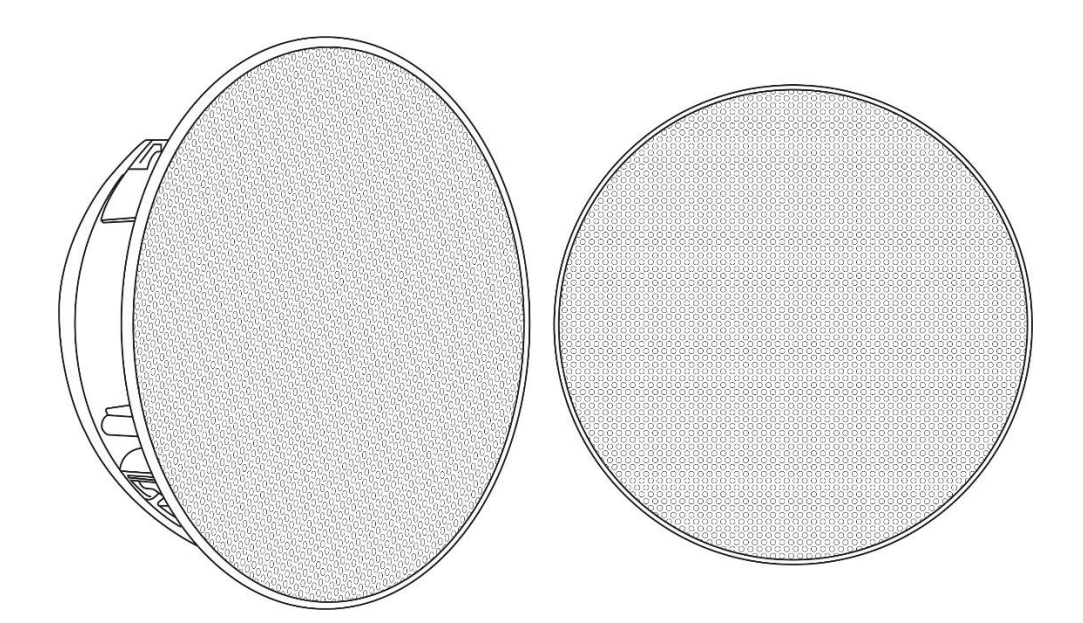

# SAFETY INSTRUCTIONS

1. Read the instructions of this manual.

2. Keep these instructions in a safety place.

3. Heed and follow all warnings and instructions.

4. Please, respect your country safety regulations.

5. Don't use this device close to the water or high humidity places. Clean only with dry cloth.

6. Don't install near any heat sources such as radiators, heat registers, stoves, or other apparatus that produce heat. Make certain that the equipment is always installed so that is cooled and can't overheat.

7. Don't block any ventilation openings. Install in accordance with the manufacturer's instructions.

8. Protect the power cord from being walked on or pinched, particularly at plugs, convenience receptacles, and the point where they exit from the apparatus.

9. Only use attachments/accessories specified by MARK.

10. Unplug this device during lightning storms or when unused for long periods of time.

11. The technical service is required when the device has been damaged in any way, such as power supply cord or plug is damaged, liquid has been spilled or objects have fallen into the device, doesn't operate normally or has been dropped.

12. To completely disconnect this apparatus from the AC mains, disconnect the power supply cord plug from the AC receptacle.

13. The mains plug of the power supply cord shall remain readily operable.

14. WARNING – to reduce the risk of fire or electric shock, don't expose this device to rain or humidity.

15. Don't expose this equipment to dripping or splashing and ensure that no objects filled with liquids, such as vases, are placed on the equipment.

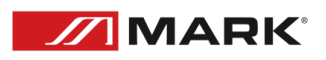

# OVERVIEW

MWCA 402 consists of a pair of installation loudspeakers, one of them amplified and the other passive. The active unit integrates a 2x40W RMS amplifier and output contacts for the connection of the passive unit.

Both devices integrate a 6.5" woofer and a 1" tweeter. Made of white colour ABS plastic, they have metal grille and fixing handle included.

The main feature of MWCA 402 is the possibility to connect via Wi-Fi and Bluetooth with smartphones or similar devices able to send audio files in streaming.

The configuration of the system is easy using the WiiM Home app (available in iOS, Android, Windows and Mac). Therefore, it is possible to group several units, assign channel (L or R), and control the volume from the smartphone.

The app hast the possibility to send files via the most common streaming platforms like Spotify or online radios. Also, it is possible to send the audio files saved in the smartphone.

For its control, each pair of devices includes a remote control to avoid the smartphone use once the loudspeakers are linked and playing.

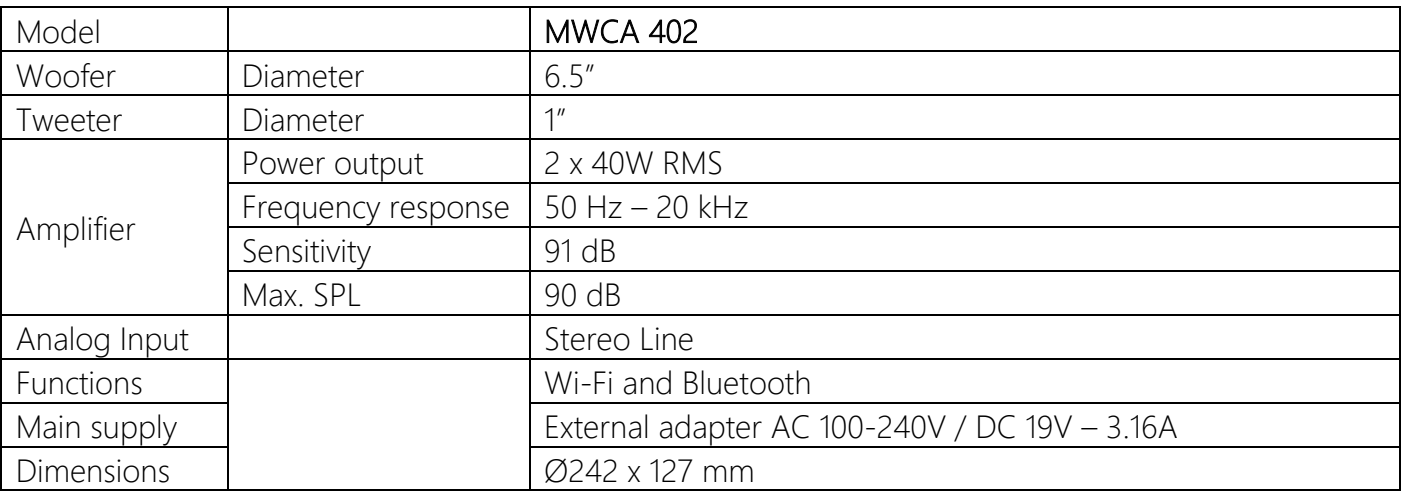

### Technical Data:

### Features:

- Installation speaker system composed of 1 active + 1 passive.
- Power amplifier of 2x40W RMS.
- 6.5" woofer + 1" tweeter (each loudspeaker).
- Wi-Fi and Bluetooth functionality
- Several configuration possibilities
- Made of ABS plastic.
- Fixing handle included.
- Remote control included, Wi-Fi remote control, Bluetooth and stereo Line input.

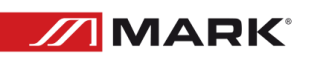

# CONNECTION

Connect the included external power supply to the main loudspeaker.

M

Use the speaker parallel cable to link both loudspeakers considering the polarity.

Turn on/off the device.

### REMOTE CONTROLLER

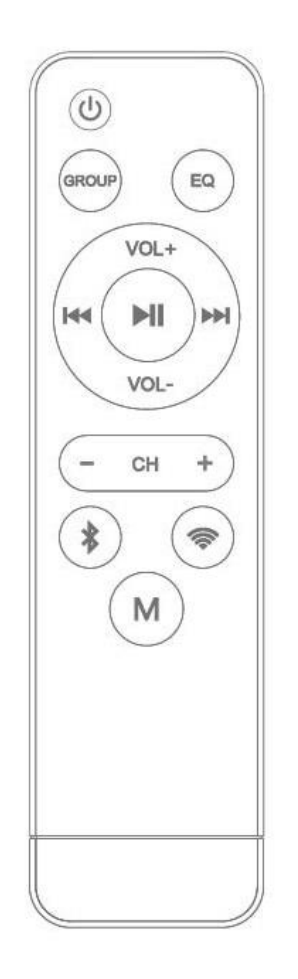

 $\left(\frac{1}{2}\right)$ Short press to group a speaker. Long press to extract the speaker from the **GROUP** group. Press to select the different EQ presets. EQ VOL+ Increase the volume. VOL-Reduce the volume.  $\blacktriangleleft$ Previous track. Ы Play/pause.  $\blacktriangleright$ Next track. CH -Next predefined channel. CH Previous predefined channel. Activate bluetooth (Green LED in the loudspeaker).

> Activate WIFI (Red LED in the loudspeaker) Short press: switch between Bluetooth and wifi. Long press: Reset the factory settings.

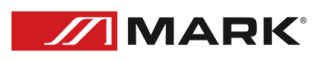

# SETUP

# WIFI MODE

To configure this loudspeaker system in Wi-Fi mode, it is necessary to download the WiiM Home app, freely available for Android, iOS, Windows and Mac on their respective download pages.

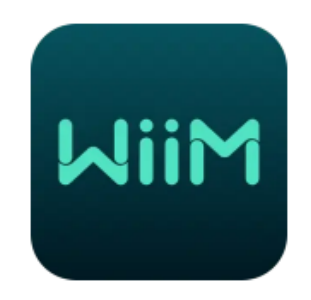

#### STEP 1

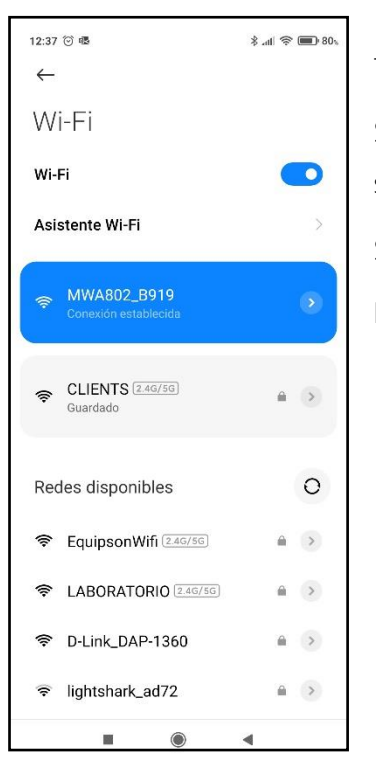

Turn on the loudspeaker. The LED should be red (wifi).

Search within the smartphone, in the Wi-Fi networks section, the name of the speaker. The model will be released: MWA802

Select it.

Enter the WiiM Home app.

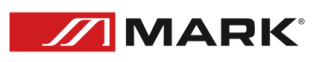

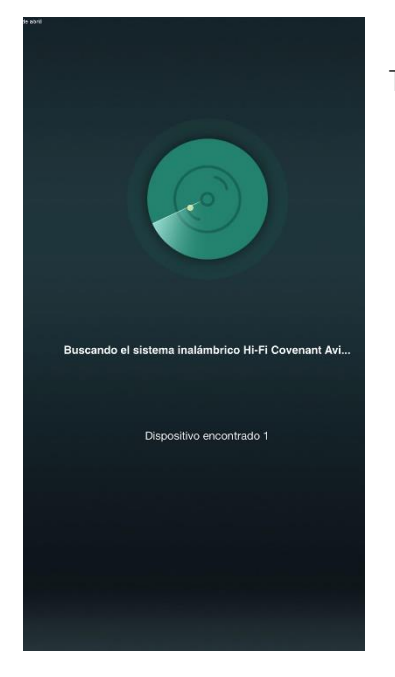

The program will search for compatible devices.

## STEP 3

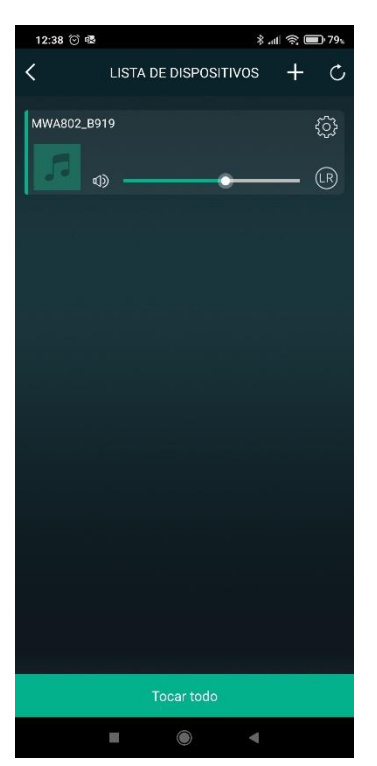

Once the device is found, it appears on the display.

Press "TOUCH ALL"

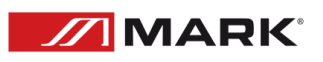

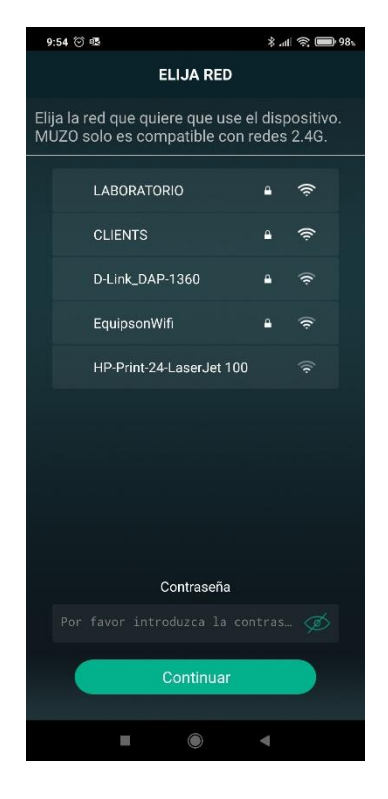

In the next step, we choose the local WIFI network that we have and click continue.

#### STEP 5

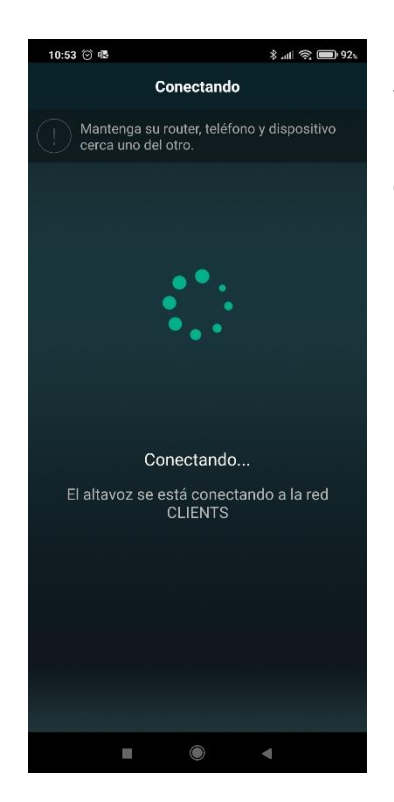

The process of connecting the previously detected speaker to the local WIFI network begins. An audible warning will be emitted that the device is connecting to the local Wi-Fi.

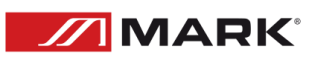

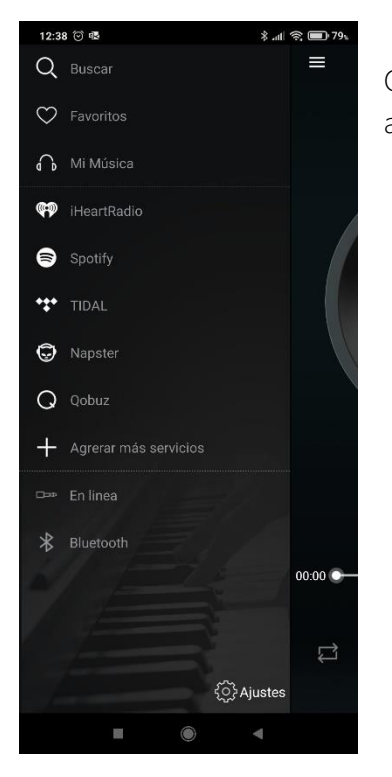

Once connected, click on the icon in the upper left corner to select the different audio sources from which we can send files.

#### STEP 7

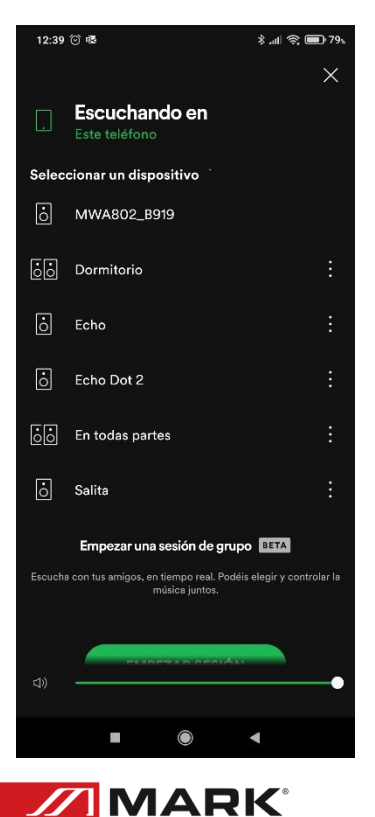

### NOTE: IF YOU USE SPOTIFY, you must have a Premium account.

We select the icon, and after authorizing ourselves to use it, we select the playlist saved in SPOTIFY and display the icon that allows us to select the destination.

At this point, we select the loudspeaker (MWA802)

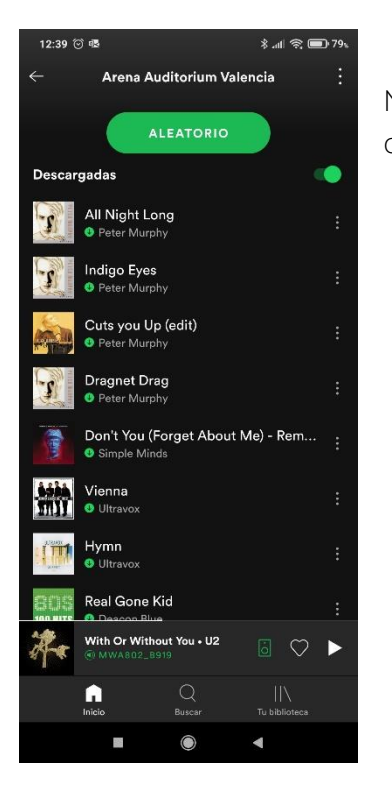

Now we can see that the playlist is running, and at the bottom (in green), the output device in which the audio is playing appears.

## STEP 9

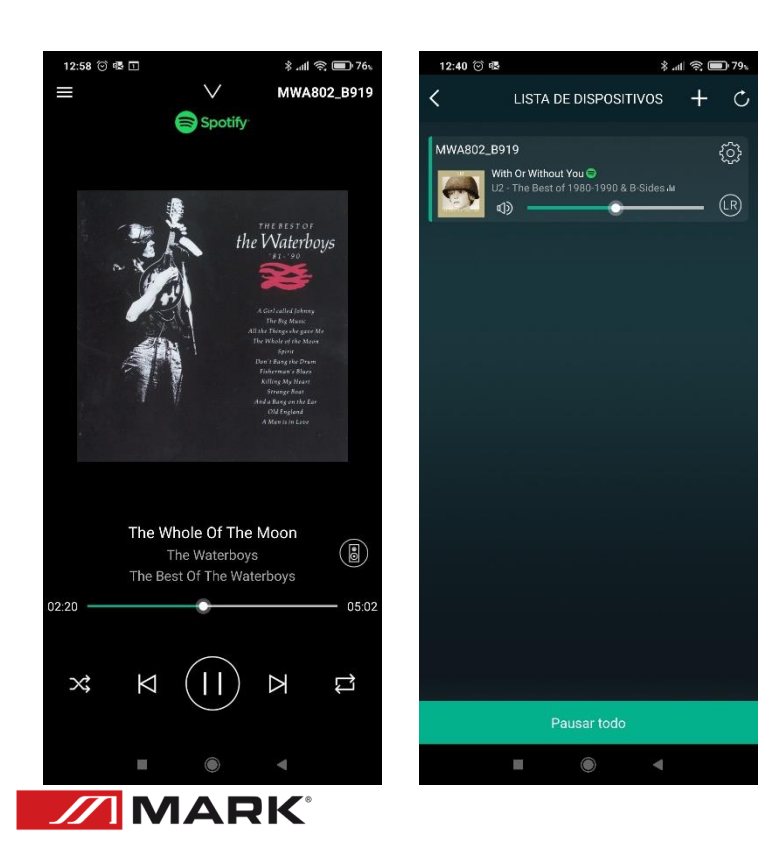

In the WiiM Home app, we move screens to the right and we can see the information of the speaker playing the audio. We can adjust the volume or, by clicking on the LR icon, select the channel.

### ADDITIONAL NOTES

- A) If in step 4, the WiiM Home application does not show us the list of local Wi-Fi networks, we must select it from the CONFIGURATION / WIFI NETWORKS menu of the smartphone and then return to the WiiM Home application to go to step 5.
- B) By pressing on the wheel icon (CONFIGURATION), a menu is displayed to view the data of the speaker and, among other things, change the name to have it located.

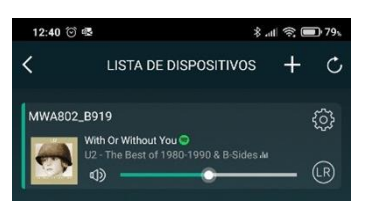

C) If we want to connect several pairs of loudspeakers and group them, it is best to select them one by one and assign the audio source to them at the end. A typical configuration could be to use one of the pairs for the L channel and another pair for the R channel.

We perform steps 1 to 5 to select one of the loudspeakers.

We repeat steps 1 to 5. In step 1, in the smartphone's Wi-Fi section, the second speaker model (**MWCA402**) will appear in this case.

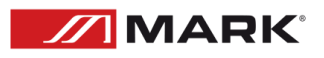

#### Then:

#### STEP 10

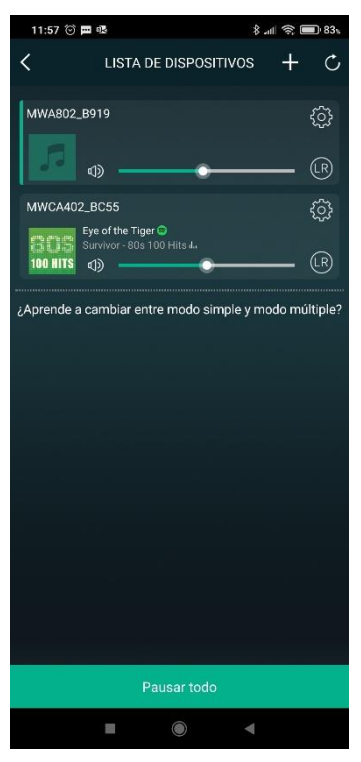

We see the two loudspeaker models detected and connected. Now we can group them.

Previously, we click on the LR icon of each one to assign a channel to each of them (L and R).

Once this step is taken. We click on the lower device and drag it to the upper one.

### STEP 11

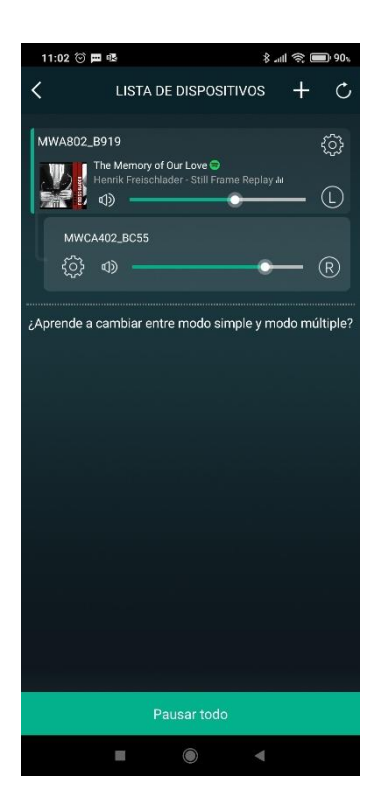

The two loudspeakers are linked as a root.

NOTE: If the speakers have been assigned BEFORE applying the audio, it is possible to control the volume of both channels from the fader of the speaker that has the audio assigned.

If the second speaker has been assigned after giving audio to the first, the volume of each speaker will be independent.

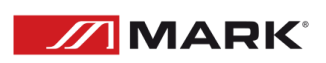

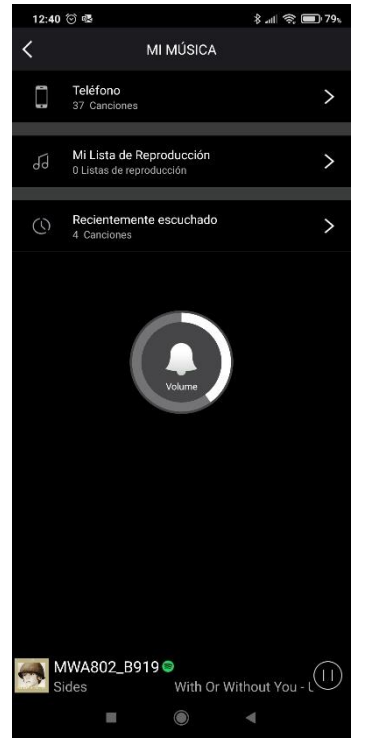

If you don't want to use SPOTIFY, you can play audio stored on our smartphone. To make this, select (MY MUSIC) in the audio sources screen.

It will show the different possibilities. We select PHONE.

#### STEP 13

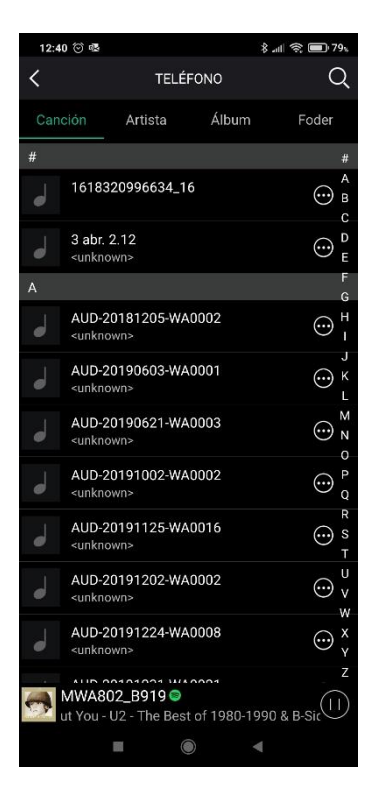

The folders stored on the smartphone are displayed. Select the folder where you have the music stored and choose the track.

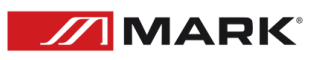

# BLUETOOTH MODE

To configure this speaker system in bluetooth mode, press the BT button on the remote control. The LED on the front of the speaker will turn GREEN and will blink until it is linked to a phone.

On your phone, search for Bluetooth devices. In this case the device should appear as MWA 802

Tap on it to link it to the phone.

Now you can play audio from the phone, either with stored files or from applications like SPOTIFY.

# TROUBLESHOOTING

This short guide is meant to help and try to solve simple problems. If they continue and the device cannot operate, please, don't try to repair it by yourself, return the device to your MARK dealer.

If a problem occurs, carry out the following steps in sequence until find the problem solved.

- 1- If the device does not operate properly, unplug the device.
- 2- Check the fuse, power from the wall, all cable, etc.
- 3- If all the above appears to be OK, plug the unit in again.
- 4- If you are unable to determine the cause of the problem, do not open the device, as this may damage the unit and the warranty will become void.
- 5- Return the device to your MARK dealer.

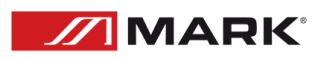

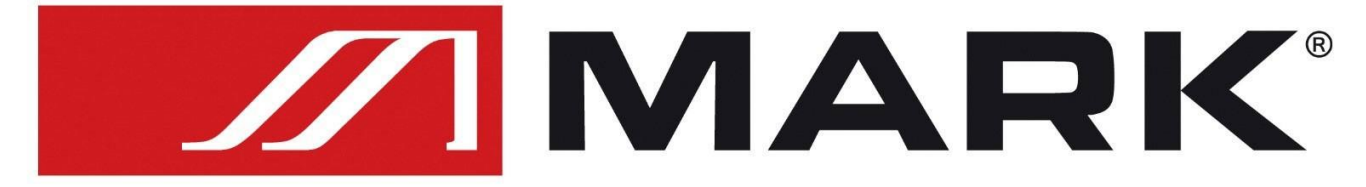

# Av. Saler nº14 Poligono. Ind. L'Alteró. Silla 46460 VALENCIA-SPAIN Tel: +34 961216301 www.equipson.es